# ASA-Zugriff von einer internen Schnittstelle über ein VPN-Tunnel-Konfigurationsbeispiel  $\overline{\phantom{a}}$

## Inhalt

**Einführung Voraussetzungen** Anforderungen Verwendete Komponenten Konfigurieren Netzwerkdiagramm **Konfigurationen** Zugriff auf ASDM/SSH über einen VPN-Tunnel Überprüfen **Befehlsübersicht Fehlerbehebung** Beispielausgabe für Debugging Zugehörige Informationen

# Einführung

Dieses Dokument beschreibt die Konfiguration eines LAN-zu-LAN VPN-Tunnels mithilfe von zwei Cisco Adaptive Security Appliance (ASA)-Firewalls. Der Cisco Adaptive Security Device Manager (ASDM) wird auf der Remote-ASA über die externe Schnittstelle auf der öffentlichen Seite ausgeführt und verschlüsselt sowohl regulären Netzwerk- als auch ASDM-Datenverkehr. Das ASDM ist ein browserbasiertes Konfigurationstool, das Sie beim Einrichten, Konfigurieren und Überwachen Ihrer ASA-Firewall über eine grafische Benutzeroberfläche unterstützen soll. Sie benötigen keine umfassenden Kenntnisse der ASA Firewall CLI.

# Voraussetzungen

## Anforderungen

Cisco empfiehlt, über Kenntnisse in folgenden Bereichen zu verfügen:

- IPsec-Verschlüsselung
- Cisco ASDM

Hinweis: Stellen Sie sicher, dass alle in Ihrer Topologie verwendeten Geräte die im [Hardware-Installationsleitfaden](/content/en/us/td/docs/security/asa/hw/maintenance/guide/asa_hw/overview.html) der [Cisco Serie ASA 5500](/content/en/us/td/docs/security/asa/hw/maintenance/guide/asa_hw/overview.html) beschriebenen Anforderungen erfüllen.

Tipp: Lesen Sie den Artikel [An Introduction to IP Security \(IPSec\) Encryption](/content/en/us/support/docs/security-vpn/ipsec-negotiation-ike-protocols/16439-IPSECpart8.html) Cisco, um sich mit der grundlegenden IPsec-Verschlüsselung vertraut zu machen.

### Verwendete Komponenten

Die Informationen in diesem Dokument basieren auf den folgenden Software- und Hardwareversionen:

- Cisco ASA Firewall Software Version 9 x
- ASA-1 und ASA-2 sind Cisco ASA Firewall 5520
- ASA 2 verwendet ASDM Version 7.2(1)

Hinweis: Wenn Sie zur Eingabe eines Benutzernamens und eines Kennworts für den ASDM aufgefordert werden, ist für die Standardeinstellungen kein Benutzername erforderlich. Wenn zuvor ein Aktivierungskennwort konfiguriert wurde, geben Sie dieses als ASDM-Kennwort ein. Wenn das Kennwort nicht aktiviert ist, lassen Sie die Einträge für den Benutzernamen und das Kennwort leer, und klicken Sie auf OK, um fortzufahren.

Die Informationen in diesem Dokument wurden von den Geräten in einer bestimmten Laborumgebung erstellt. Alle in diesem Dokument verwendeten Geräte haben mit einer leeren (Standard-)Konfiguration begonnen. Wenn Ihr Netzwerk in Betrieb ist, stellen Sie sicher, dass Sie die potenziellen Auswirkungen eines Befehls verstehen.

# Konfigurieren

Mithilfe der in diesem Abschnitt beschriebenen Informationen können Sie die in diesem Dokument beschriebenen Funktionen konfigurieren.

### Netzwerkdiagramm

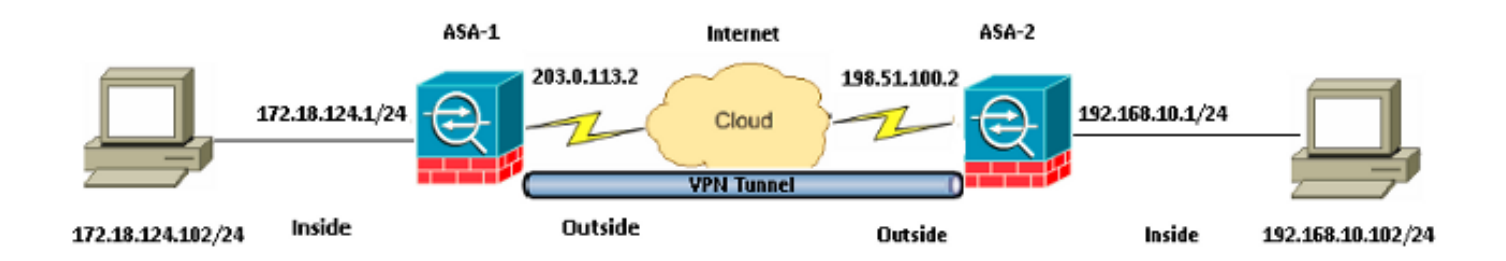

## Konfigurationen

Dies ist die Konfiguration, die auf ASA-1 verwendet wird:

#### **ASA-1**

```
ASA Version 9.1(5)
!
hostname ASA-1
!
interface GigabitEthernet0/0
nameif outside
security-level 0
```
ip address 203.0.113.2 255.255.255.0 ! interface GigabitEthernet0/1 nameif inside security-level 100 ip address 172.18.124.1 255.255.255.0 !

*!--- Traffic matching ACL 101 is punted to VPN !--- Encrypt/Decrypt traffic matching ACL 101*

access-list 101 extended permit ip 172.18.124.0 255.255.255.0 192.168.10.0 255.255.255.0

**!--- Do not use NAT !--- on traffic matching below Identity NAT**

object network obj\_192.168.10.0 subnet 192.168.10.0 255.255.255.0

object network obj\_172.18.124.0 subnet 172.18.124.0 255.255.255.0

nat (inside, outside) source static obj\_172.18.124.0 obj\_172.18.124.0 destination static obj\_192.168.10.0 obj\_192.168.10.0 no-proxy-arp route-lookup

*!--- Configures a default route towards the gateway router.*

route outside 0.0.0.0 0.0.0.0 203.0.113.252 1

**!--- Point the configuration to the appropriate version of ASDM in flash**

asdm image asdm-722.bin

**!--- Enable the HTTP server required to run ASDM.**

http server enable

*!--- This is the interface name and IP address of the host or !--- network that initiates the HTTP connection.*

http 172.18.124.102 255.255.255.255 inside

*!--- Implicitly permit any packet that came from an IPsec !--- tunnel and bypass the checking of an associated access-group !--- command statement for IPsec connections.*

sysopt connection permit-vpn

*!--- Specify IPsec (phase 2) transform set. !--- Specify IPsec (phase 2) attributes.*

crypto ipsec ikev1 transform-set vpn esp-3des esp-md5-hmac crypto ipsec security-association pmtu-aging infinite crypto map vpn 10 match address 101 crypto map vpn 10 set peer 198.51.100.2 crypto map vpn 10 set ikev1 transform-set vpn crypto map vpn interface outside

**!--- Specify ISAKMP (phase 1) attributes.**

crypto ikev1 enable outside crypto ikev1 policy 10 authentication pre-share

encryption 3des hash sha group 2 lifetime 86400

*!--- Specify tunnel-group ipsec attributes.*

tunnel-group 198.51.100.2 type ipsec-l2l tunnel-group 198.51.100.2 ipsec-attributes ikev1 pre-shared-key cisco

Dies ist die Konfiguration, die auf ASA-2 verwendet wird:

#### **ASA-2**

```
ASA Version 9.1(5)
!
hostname ASA-2
!
interface GigabitEthernet0/0
nameif outside
security-level 0
ip address 198.51.100.2 255.255.255.0
!
interface GigabitEthernet0/1
nameif inside
security-level 100
ip address 192.168.10.1 255.255.255.0
!
```
*!--- Traffic matching ACL 101 is punted to VPN !--- Encrypt/Decrypt traffic matching ACL 101*

access-list 101 extended permit ip 192.168.10.0 255.255.255.0 172.18.124.0 255.255.255.0

#### *!--- Do not use NAT !--- on traffic matching below Identity NAT*

object network obj\_192.168.10.0 subnet 192.168.10.0 255.255.255.0

object network obj\_172.18.124.0 subnet 172.18.124.0 255.255.255.0

nat (inside,outside) source static obj\_192.168.10.0 obj\_192.168.10.0 destination static obj\_172.18.124.0 obj\_172.18.124.0 no-proxy-arp route-lookup

*!--- Configures a default route towards the gateway router.*

route outside 0.0.0.0 0.0.0.0 198.51.100.252 1

*!--- Point the configuration to the appropriate version of ASDM in flash*

asdm image asdm-722.bin

*!--- Enable the HTTP server required to run ASDM.*

http server enable

*!--- This is the interface name and IP address of the host or !--- network that initiates the HTTP connection.*

http 192.168.10.102 255.255.255.255 inside

*!--- Add an aditional 'http' configuration to allow the remote subnet* **!--- to access ASDM over the VPN tunnel**

http 172.18.124.0 255.255.255.0 outside

*!--- Implicitly permit any packet that came from an IPsec !--- tunnel and bypass the checking of an associated access-group !--- command statement for IPsec connections.*

sysopt connection permit-vpn

*!--- Specify IPsec (phase 2) transform set. !--- Specify IPsec (phase 2) attributes.*

crypto ipsec ikev1 transform-set vpn esp-3des esp-md5-hmac crypto ipsec security-association pmtu-aging infinite crypto map vpn 10 match address 101 crypto map vpn 10 set peer 203.0.113.2 crypto map vpn 10 set ikev1 transform-set vpn crypto map vpn interface outside

#### *!--- Specify ISAKMP (phase 1) attributes.*

crypto ikev1 enable outside crypto ikev1 policy 10 authentication pre-share encryption 3des hash sha group 2 lifetime 86400

#### *!--- Specify tunnel-group ipsec attributes.*

tunnel-group 203.0.113.2 type ipsec-l2l tunnel-group 203.0.113.2 ipsec-attributes ikev1 pre-shared-key cisco

### Zugriff auf ASDM/SSH über einen VPN-Tunnel

Um über die interne Schnittstelle von ASA-2 aus dem ASA-1-internen Netzwerk auf das ASDM zuzugreifen, müssen Sie den hier beschriebenen Befehl verwenden. Dieser Befehl kann nur für eine Schnittstelle verwendet werden. Konfigurieren Sie auf ASA-2 den Management-Zugriff mit dem Befehl management-access inside:

**management-access**

## Überprüfen

Dieser Abschnitt enthält Informationen, mit denen Sie überprüfen können, ob Ihre Konfiguration ordnungsgemäß funktioniert.

Hinweis: Der [Cisco CLI Analyzer](http://cway.cisco.com/go/sa/) (nur registrierte Kunden) unterstützt bestimmte Show-

Befehle. Verwenden Sie den Cisco CLI Analyzer, um eine Analyse der Ausgabe des Befehls show anzuzeigen.

Verwenden Sie die folgenden Befehle, um Ihre Konfiguration zu überprüfen:

- Geben Sie den Befehl **show crypto isakmp sa/show isakmp sa** ein, um zu überprüfen, ob Phase 1 korrekt eingerichtet wurde.
- Geben Sie die show crypto ipsec sa ein, um zu überprüfen, ob Phase 2 korrekt eingerichtet wurde.

### Befehlsübersicht

Sobald die VPN-Befehle in die ASAs eingegeben wurden, wird ein VPN-Tunnel eingerichtet, wenn der Datenverkehr zwischen dem ASDM-PC (172.18.124.102) und der internen Schnittstelle von ASA-2 (192.168.10.1) verläuft. An diesem Punkt kann der ASDM-PC <https://192.168.10.1> erreichen und über den VPN-Tunnel mit der ASDM-Schnittstelle von ASA-2 kommunizieren.

## Fehlerbehebung

Dieser Abschnitt enthält Informationen, die Sie zur Fehlerbehebung in Ihrer Konfiguration verwenden können.

Hinweis: Informationen zur Behebung von ASDM-[Problemen finden Sie im](/content/en/us/support/docs/security/adaptive-security-device-manager/116403-configure-asdm-00.html) Cisco [Adaptive](/content/en/us/support/docs/security/adaptive-security-device-manager/116403-configure-asdm-00.html) [Security Device Manager-](/content/en/us/support/docs/security/adaptive-security-device-manager/116403-configure-asdm-00.html)Artikel [zur](/content/en/us/support/docs/security/adaptive-security-device-manager/116403-configure-asdm-00.html) Behebung von ASDM-bezogenen Problemen.

### Beispielausgabe für Debugging

Geben Sie den Befehl show crypto isakmp sa ein, um den Tunnel anzuzeigen, der zwischen 198.51.100.2 und 203.0.113.2 gebildet wird:

```
ASA-2(config)# show crypto isakmp sa
IKEv1 SAs:
  Active SA: 1
  Rekey SA: 0 (A tunnel will report 1 Active and 1 Rekey SA during rekey)
Total IKE SA: 1
1 IKE Peer: 203.0.113.2
  Type : L2L Role : initiator
  Rekey : no State : MM_ACTIVE
```
Geben Sie den Befehl show crypto ipsec sa ein, um den Tunnel anzuzeigen, der den Datenverkehr zwischen 192.168.10.0 und 255.255.0 und 172 übergibt. 18.124.0 255.255.255.0:

ASA-2(config)# **show crypto ipsec sa** interface: outside Crypto map tag: vpn, seq num: 10, local addr: 198.51.100.2

access-list 101 extended permit ip 192.168.10.0 255.255.255.0 172.18.124.0 255.255.255.0

local ident (addr/mask/prot/port): (192.168.10.0/255.255.255.0/0/0) remote ident (addr/mask/prot/port): (172.18.124.0/255.255.255.0/0/0) current\_peer: 203.0.113.2 #pkts encaps: 5, #pkts encrypt: 5, #pkts digest: 5 #pkts decaps: 5, #pkts decrypt: 5, #pkts verify: 5 #pkts compressed: 0, #pkts decompressed: 0 #pkts not compressed: 5, #pkts comp failed: 0, #pkts decomp failed: 0 #pre-frag successes: 0, #pre-frag failures: 0, #fragments created: 0 #PMTUs sent: 0, #PMTUs rcvd: 0, #decapsulated frgs needing reassembly: 0 #TFC rcvd: 0, #TFC sent: 0 #Valid ICMP Errors rcvd: 0, #Invalid ICMP Errors rcvd: 0 #send errors: 0, #recv errors: 0 local crypto endpt.: 198.51.100.2/0, remote crypto endpt.: 203.0.113.2/0 path mtu 1500, ipsec overhead 58(36), media mtu 1500 PMTU time remaining (sec): 0, DF policy: copy-df ICMP error validation: disabled, TFC packets: disabled current outbound spi: DDE6AD22 current inbound spi : 92425FE5 inbound esp sas: spi: 0x92425FE5 (2453823461) transform: esp-3des esp-md5-hmac no compression in use settings ={L2L, Tunnel, IKEv1, } slot: 0, conn\_id: 28672, crypto-map: vpn sa timing: remaining key lifetime (kB/sec): (4373999/28658) IV size: 8 bytes replay detection support: Y Anti replay bitmap: 0x00000000 0x0000003F outbound esp sas: spi: 0xDDE6AD22 (3722882338) transform: esp-3des esp-md5-hmac no compression in use settings ={L2L, Tunnel, IKEv1, } slot: 0, conn\_id: 28672, crypto-map: vpn sa timing: remaining key lifetime (kB/sec): (4373999/28658) IV size: 8 bytes replay detection support: Y Anti replay bitmap: 0x00000000 0x00000001

## Zugehörige Informationen

• [Cisco ASA-Befehlsreferenz](/content/en/us/support/security/asa-5500-series-next-generation-firewalls/products-command-reference-list.html)

• [Technischer Support und Dokumentation - Cisco Systems](//www.cisco.com/cisco/web/support/index.html?referring_site=bodynav)